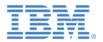

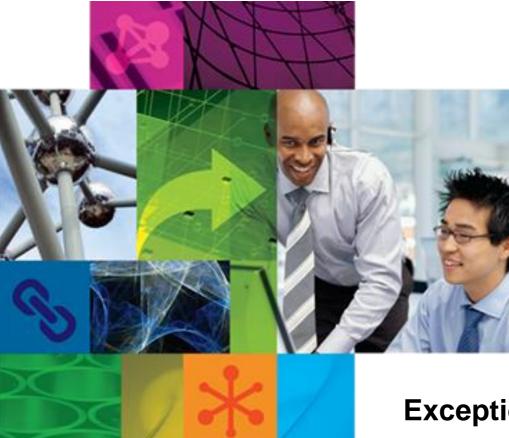

### **Exceptional Web Experience**

Philip Blackburn | AP Tiger Team Leader | IBM

Get Social. Do Business.

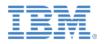

### Note:

Information regarding potential future products is intended to outline our general product direction and it should not be relied on in making a purchasing decision. The information mentioned regarding potential future products is not a commitment, promise, or legal obligation to deliver any material, code or functionality. Information about potential future products may not be incorporated into any contract. The development, release, and timing of any future features or functionality described for our products remains at our sole discretion.

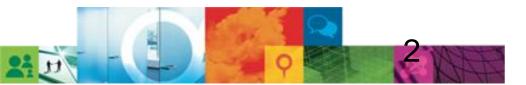

### Agenda

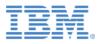

- IBM Web Experience Strategy and Themes
- What's New and What's Coming in vNext
  - Create *content-rich* websites very quickly
  - Leverage social features to drive innovation, reduce costs, & improve productivity
  - Make evidence-based decisions with enhanced analytics support
  - Deliver rich, multi-channel experience with new mobile capabilities
  - Speed *integration* of your existing assets
  - Get faster to market at a reduced budget with core platform updates and featured designed to reduce Total Cost of Ownership
- Themes for later 2012 and into 2013

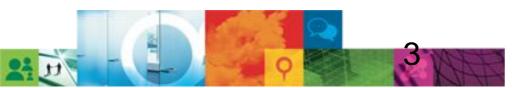

#### © 2011 IBM Corporation

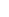

4

# Our Mission – Helping You Deliver Exceptional Web Experiences

*Relevant* & personalized to individual needs

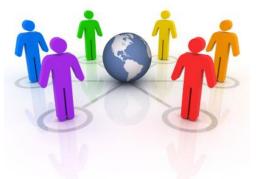

**Engaging** -memorable, compelling, moments of truth

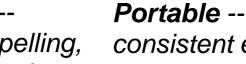

consistent experiences when & where needed

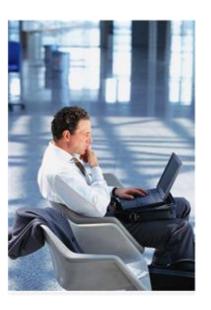

Trustworthy: Delivered with reliability, security, consistency

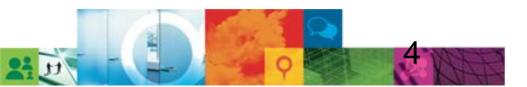

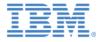

### **IBM's Exceptional Web Experience Strategy** *Helping You Create Differentiated, Engaging Online Experiences*

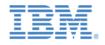

**.Integrated** – Speed time to market with a core platform

**.Open** – Leverage & extend existing data sources through robust integration capabilities

**.Social** – Drive innovation & improve collaboration thru socially-infused experiences

**.Instrumented** – Support evidence-based decision making through analytics

**.Contextual –** Increase customer satisfaction by with experiences tailored to a user's location, attributes, preferences, device, behaviors.

**.Flexible –** adapt to handle the latest advancements + technology changes

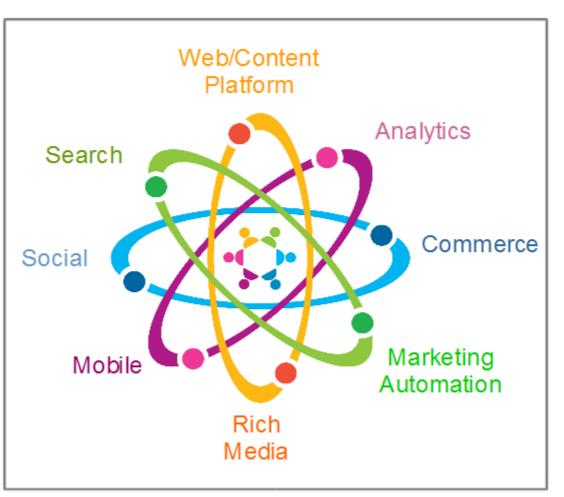

Our vision is to help you realize the "art of the possible" for engaging your customers on the web

### Rapidly Delivering New Features - Web Experience Fast Track

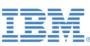

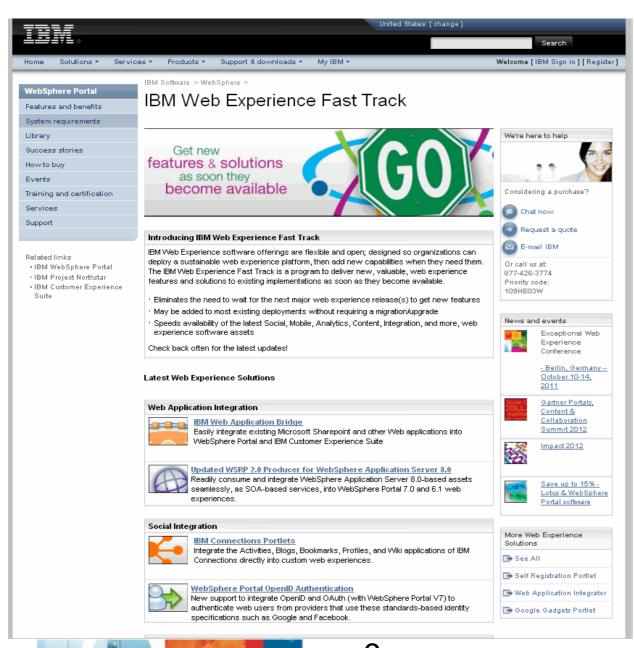

The IBM Web Experience Fast Track is a program to **deliver new, valuable, web experience features** and solutions to existing implementations as **soon as they become available**.

 New features fast – without waiting for major releases

No upgrade required!

# Find out what's new on the Fast Track -

http://www.ibm.com/software/genservers/ portal/fasttrack

6

### **Highlights of Key Features by Quarter**

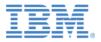

### Q1 2011

•Speed time to market with new Insurance Agency Template + Portal NOW-for Portal 7

#### Support multi-lingual content authoring-

with a new, fully supported WCM asset

#### Improve

**collaboration** with an Ajax-based IM support (ST Proxy)

•Speed development thru the Cloud with IBM Cloudburst prescriptive hosted models

### Q2 2011

•Speed time to market with *all* templates free via catalog + delivery of WCM Now

•Go Mobile – build smartphone apps with a native look & feel with new Web Experience Factory 7.0.1

 Social Business in Action – support for ideation blogs

Easily integrate
 SharePoint with new
 Web Application Bridge
 CMIS builders +
 sample

# Better integration with support for OpenID & Lombardi

1<sup>st</sup> release of v8 Beta

### Q3 2011

•Dramatically speed website development with the new Content Template Catalog

•Go Mobile with new Mobile WebKit Themes and the updated Mobile Portal Accelerator

Integrate SAP Netweaver apps with the SAP Portal Integrator

Capture new insight

- Dashboard Framework now included with Portal Extend & Customer Experience Suite

2<sup>nd</sup> release of v8 Beta

### Q4 2011

#### Social Business In Action

- Community Pageaware portlets: Forums (Summary & detail), Activities detail, Blogs summary, Community overview, and Members summary. -Connections + Portal Search integration

■3<sup>rd</sup> release of v8 Beta

### Q2 2012 - V8!

•Get Smart - analytics overlays on intelligent web pages. Enhanced tagging & instrumentation. Enhanced SEO support.

 Social Business in Action -Dynamic Community Pages

- Tag Center & Rating Integration
- Search integration internal + SEO
- Deliver engaging experiences- Digital media integration
- Simplify + speed web site mgt + creation -
- Single place to manage content + pages
- Browser-based form creation in CExp & Extend
- Cloud + VM options
- •Value-added Modules Vnext of Forms and MPA
- •TCO enhancement WAS 8, config wizard...

### Agenda

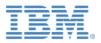

- IBM Web Experience Strategy and Themes
- What's New and What's Coming in vNext
  - Create *content-rich* websites very quickly
  - Leverage social features to drive innovation, reduce costs, & improve productivity
  - Make evidence-based decisions with enhanced analytics support
  - Deliver rich, multi-channel experience with new mobile capabilities
  - Speed integration of your existing assets
  - Get faster to market at a reduced budget with core platform updates and featured designed to reduce Total Cost of Ownership
- Themes for later 2012 and into 2013

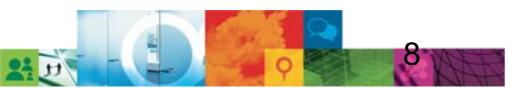

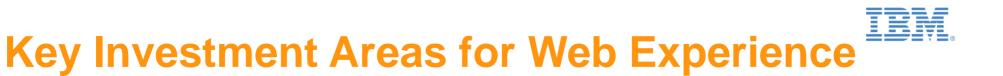

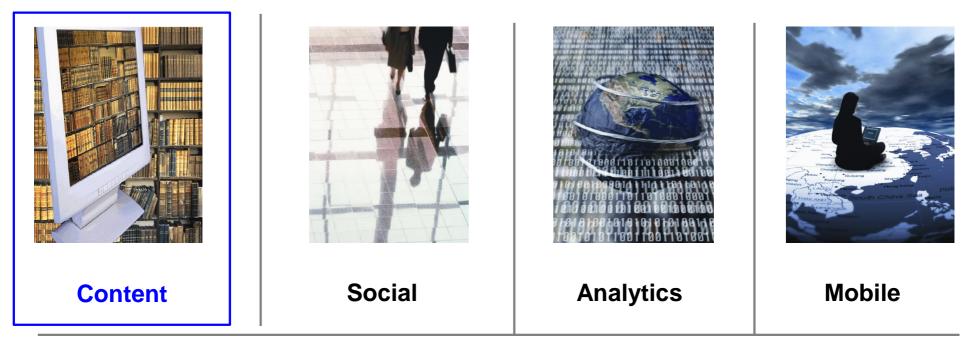

### Integration

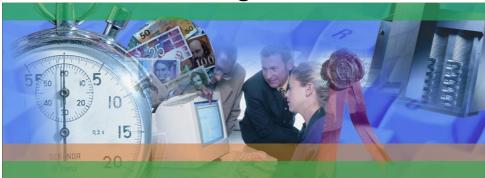

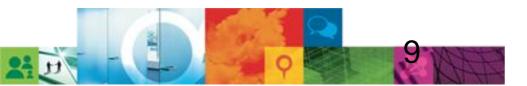

#### © 2011 IBM Corporation

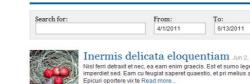

Alerts

Inermis delicata eloquentiam Jun 2, 2011 by xyzadmir Nisl ferri detraxit et nec, ea eam enim graecis. Est et sumo legere feugait. Ut duis oportere imperdiet sed. Eam cu feugiat saperet quaestio, et pri melius appellantur delicatissimi.

Job Openings

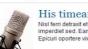

#### His timeam petentium May 11, 2011 by xyzadmin Nisl ferri detraxit et nec, ea eam enim graecis. Est et sumo legere feugait. Ut duis oportere imperdiet sed. Eam cu feugiat saperet quaestio, et pri melius appellantur delicatissimi. picuri oportere vix te Read more

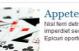

Appetere definiebas et qui May 11, 2011 by xyzadmin rri detraxit et nec, ea eam enim graecis. Est et sumo legere feugait. Ut duis oportere mperdiet sed. Earn cu feugiat saperet guaestio, et pri melius appellantur delicatissim picuri oportere vix te Read more

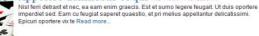

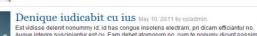

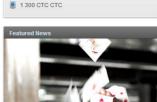

Nisl ferri detraxit et nec, ea eam enim graecis. Est et sumo legere feugait. Ut duis oportere imperdiet sed. Eam cu feugiat saperet quaestio, et pri melius

appellantur delicatissimi. Epicuri oportere vix te

Pro mutat homero Apr 20, 2011 by xyzadr

Be the first of your friends to like this

> Tweet

news@ctc.org

🔒 Print this page

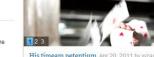

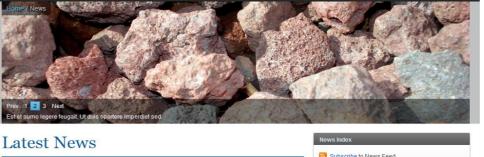

Search

Press Releases

# **Content Template Catalog V3**

Dramatically Speeding the Time to get an Initial Site Going

- Complete set of templates content, page, site - makes initial web site development a snap
  - Dramatically eases process of setting up a WCM page or site - simply select from the pre-built components and build up a site
  - Use samples as is, or copy, customize, and combine with your own assets
- Prescriptive approach makes it easy to 'get it right'
- Content items show up on palette
  - Easy drag & drop of content onto the page
- Page metadata/SEO
  - Title, keywords, categories, etc taken from WCM content and rendered as keywords in the HTMI HEAD
- Analytics instrumentation

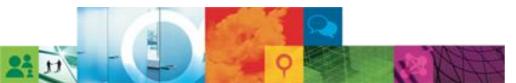

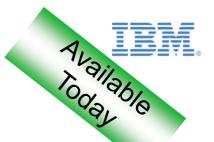

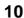

xyzadmin - Actions - Help Log Out

Search

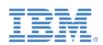

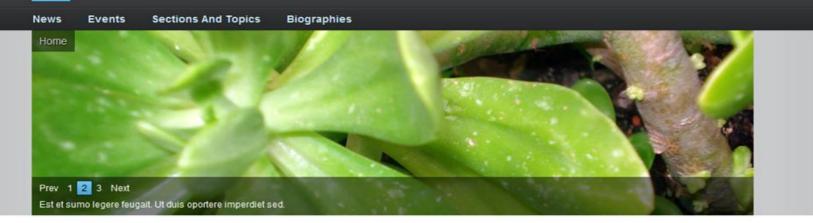

### Latest News

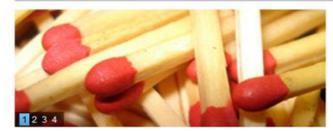

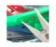

CTC

Awesome Great News Item changed 2 un 20, 2011 by xyzadmin

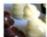

Congue tollit recusabo pri in. lun 17, 2011 by xyzadmin

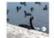

Appetere definiebas et qui Jun 11, 2011 by xyzadmin

#### Appetere definiebas et qui Jun 11, 2011 by xyzadmin

Nisl ferri detraxit et nec, ea eam enim graecis. Est et sumo legere feugait. Ut duis oportere imperdiet sed.

Read more ....

Inermis delicata eloquentiam Jun 2, 2011 by xyzadmin His timeam petentium May 11, 2011 by xyzadmin Denique iudicabit cu ius May 10, 2011 by xyzadmin Cu feugait vivendum Apr 20, 2011 by xyzadmin Integre denique lucilius Apr 20, 2011 by xyzadmin

#### Connect

Subscribe to News Feed Like Be the first of your friends to like this.

Tweet 0

news@ctc.org 1 300 CTC CTC Print this page

 Rotating Images •Highlighted Item and Item l ist .Subscribe and Print

Out of the Box functions-

- .Social Buttons
- **.**Scrolling Nav
- .Tagging & Rating
- ....and Much More!!

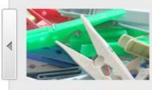

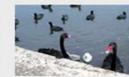

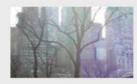

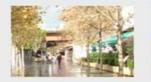

Sed sit amet metus vitae neque

Fusce scelerisque

poration

Awesome Great News Item - changed

Appetere definiebas et qui

risus

.......

11

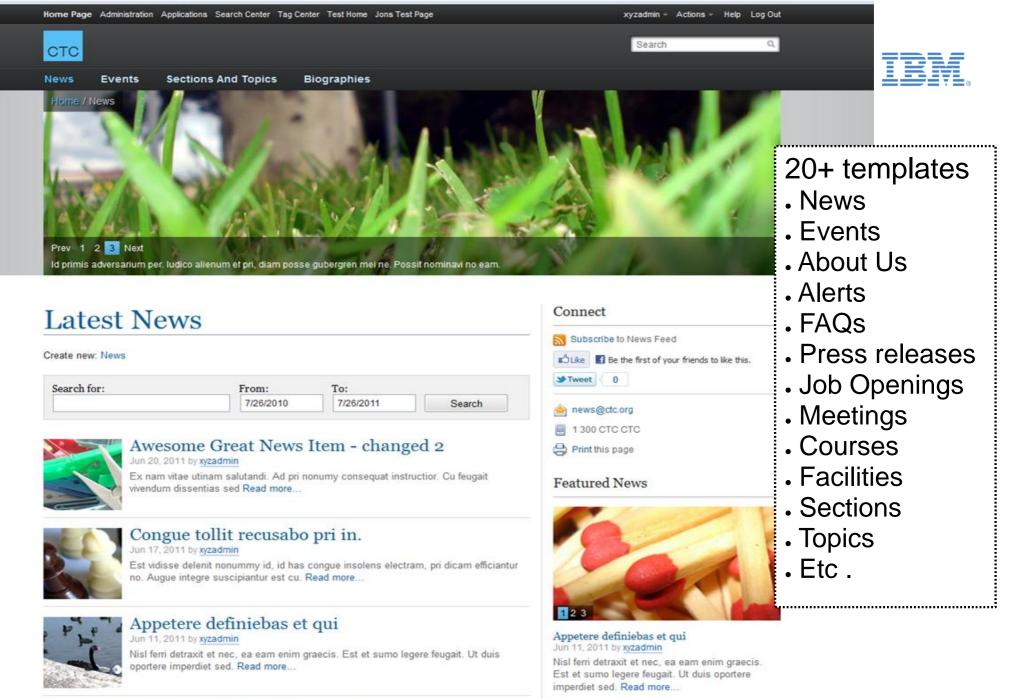

Pro mutat homero Apr 20, 2011 by xyzadmin

Inermis delicata eloquentiam

Nisl ferri detraxit et nec, ea eam enim graecis. Est et sumo legere feugait. Ut duis oportere imperdiet sed. Eam cu feugiat saperet quaestio, et pri melius appellantur delicationimi. Eniqui enertere un te Band merce.

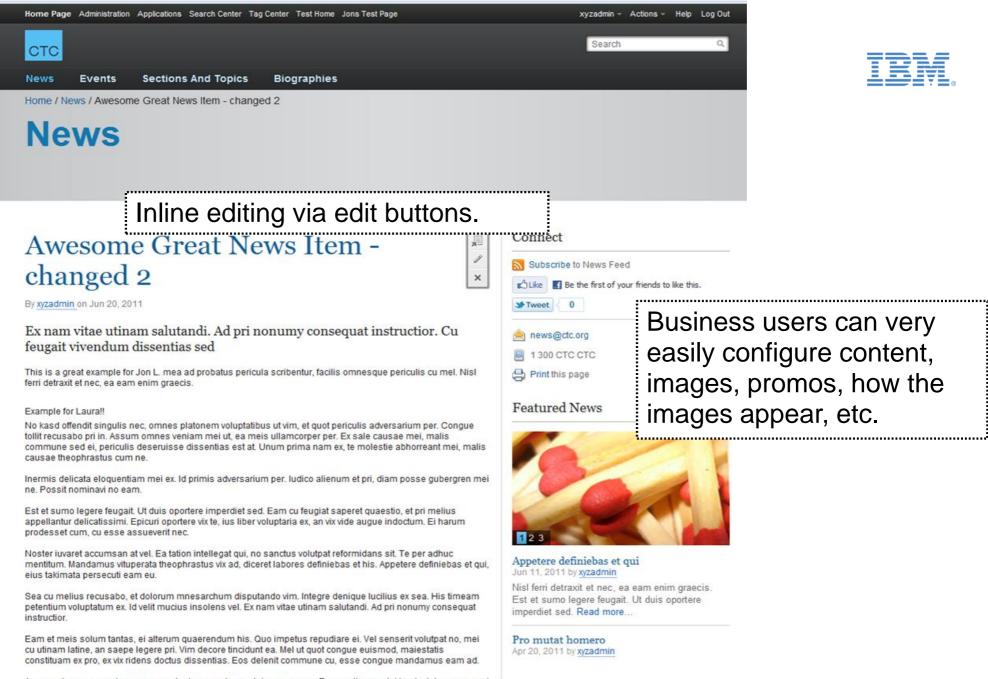

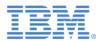

An guando accommodare usu, eu voluptua mandamus laboramus pro. Ea nam timeam takimata, tale munere pri et, eum no meliore percipit. Quis nibh albucius ne vis, ut audire utroque mel. No esse petentium dissentiet ius.

Cu feugait vivendum dissentias sed, sea te ferri propriae contentiones. Vel eu choro graeco. Aeque graece eum an. Libris accumsan prodesset an vel, est ut inani mundi quando.

Ei eam nobis accusam elaboraret, vix takimata inimicus concludaturque et. Mel paulo utinam reformidans ad, ei ferri ullum sit. Ex nec paulo causae audire, duo esse suavitate conclusionemque ei. Ne mel dolores percipitur fficiantur at consul admodum sansarit nro falli postrum aa nro. Pri ta d

Business users can very easily configure content, images, promos, how the images appear, etc.

# Acquire and publish metadata about Vaut Stot: Server: IBM Connections Server: Use user name and password: User name: User name: Connections.company.com/9444/files/basic/cmis/my/servicedoc

Select a Document

Select a predefined server
 Alfresco ECM

Select a server and the authentication method

Sten 1 of 2

in a personalized and secure manner Access content from remote systems that

documents from external repositories

support the following:

- Content Management Interoperability Services 1.0 (CMIS 1.0)
- Document Services remote interfaces, as supported by Lotus Quickr, DB2 Content Manager, and FileNet Content Manager
- Atom feeds

•

#### © 2011 IBM Corporation 14

### Quickly Access Remote Content with the New Federated Documents Feature

- Browse and select folders & documents stored in external repositories (like ECM, Sharepoint, media libraries) with the allnew federated documents picker wizard
- Use rich-text editors provided with IBM
   Web Content Manager to link documents
- BM Connection IBM Quickr Microsoft SharePoint O Enter the URL for the server: Authentication Credential vault (IBM Connections) 83 Select a Document Change authentication method O Use current user Step 2 of 2 Ose credential vault Select a document Credential vault (IBM Connections) Folders Documents Password Q Repository Filter: Overview 🗉 📄 My Files BM WCM - Overview (30 min).odp 😑 📄 My Folders IBM WCM - Overview (100 min) or IBM Portal rocks Back Next Finish Cance Selected item: Repository / My Folders / WCM rocks / IBM WCM - Overview (100 min).odp Back Next Finish Cancel

83

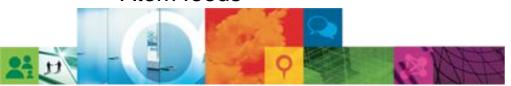

# **Seamless Integration of Portal Pages**, **Components and Web Content**

- Content as a portlet (generation 0) •
  - Portlet as window into content world
- Content as part of the site (generation 1) •
  - Content as first class citizen \_
  - In context search results -
  - In context linking
- Authoring of entire Portal Sites •
  - "Site" Projects
  - Authoring of entire Pages
  - Review, Approval, Publishing -
  - Syndication of Sites between -Authoring and Rendering Servers

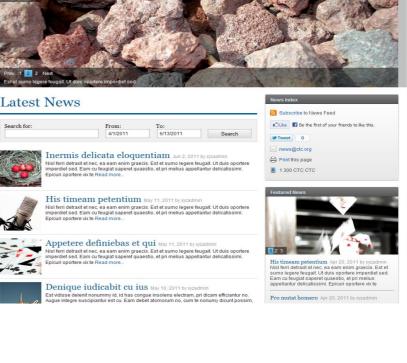

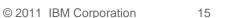

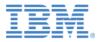

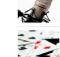

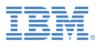

# Deliver Immersive Web Experiences by Easily Integrating with MediaBeacon and Genus

- Create engaging, interactive sites that leverage rich media assets (i.e. video, audio, images et. al.)
- Simply ingest rich media managed by:
  - MediaBeacon R3volution Digital Asset Management (DAM) solution
  - Genus Technologies Media
     Upshot leveraging IBM ECM
     technologies for rich media storage
- Manage and edit rich media assets in Media Upshot and MediaBeacon to leverage best of breed digital asset editing capabilities including:
  - Video transcoding and streaming
  - Rich content editing
  - Meta-data based search.....and many other rich media editing

functions

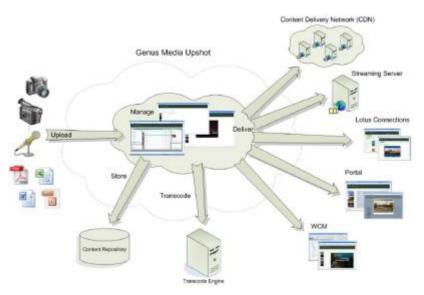

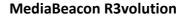

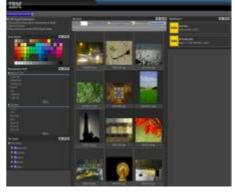

© 2011 IBM Corporation 16 .© IBM Corporation 2011

**Genus Technologies Media Upshot** 

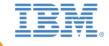

# **Key Investment Areas for Web Experience**

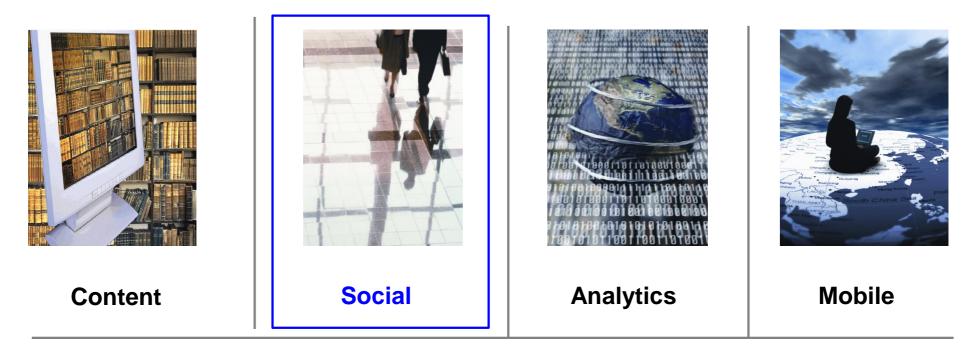

### Integration

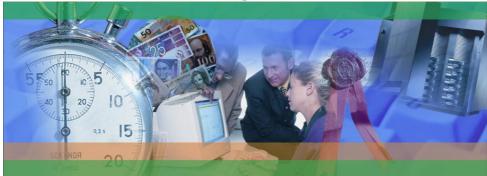

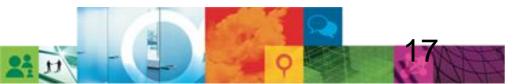

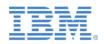

# **IBM Social Portal Strategy**

Increasingly Flexible Approaches for Using WebSphere Portal and IBM Connections Together

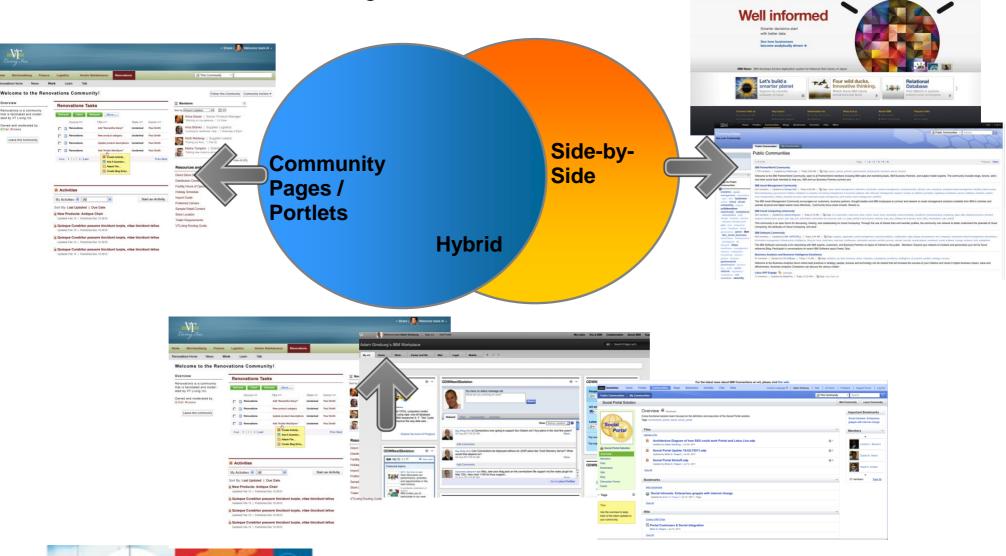

# **Community Pages**

Infusing social communities in Portal

### Consistent User Experience

-Common page navigation, look and feel between IBM Portal pages and Connections

-Social data is surfaced through the portal user interface

#### In Context

-Scope and associate Connections with relevant web content or portal page

#### Targeted Social Content

-Display the appropriate social content to the right users

#### Extensible

-Customize portlets with Web Experience Factory

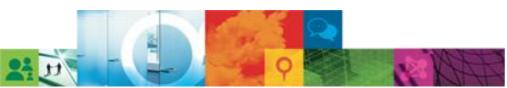

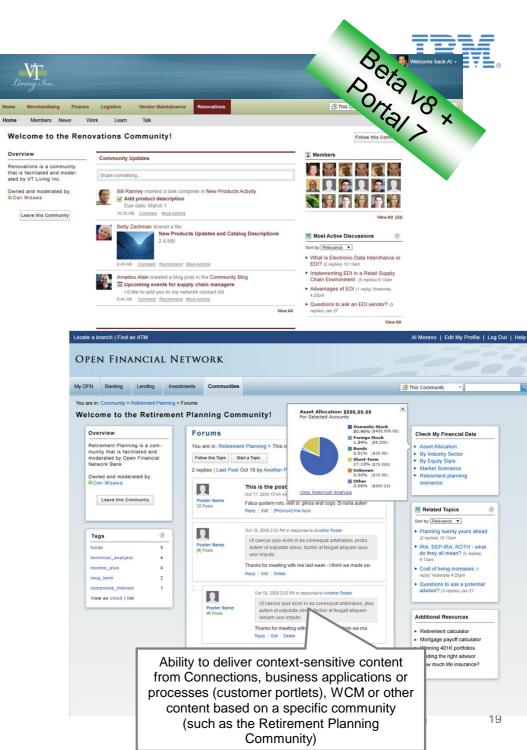

### **Example of a Community** Page

Create

communities

around a

specific topic

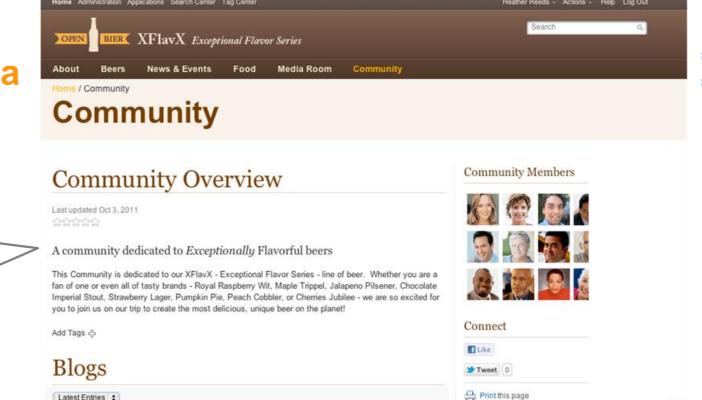

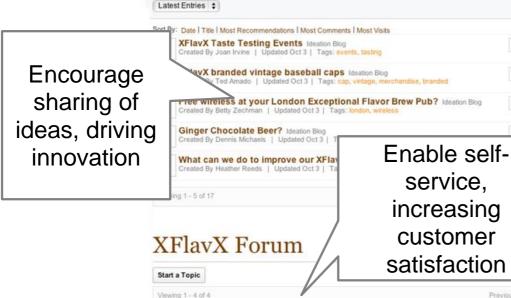

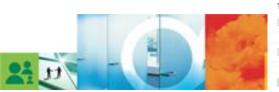

|     |                                                 |         | 2010/0012-01/000203 |
|-----|-------------------------------------------------|---------|---------------------|
| Top | vics                                            | Replies | Last Post           |
|     | Homebrew version of your Royal Raspberry Wit?   | 0       | Oct 07              |
|     | Started by Jasmine Haj                          |         | By Jasmine Haj      |
|     | How long will the Maple Trippel last?           | 1       | Oct 03              |
|     | Started by Alex Kay                             |         | By Samantha Daym    |
| 1   | Where can I find your Chocolate Imperial Stout? | 2       | Sept 29             |

2-legged advertising antique appl

Andrea (

Andrea ha

fine craft t decade, V

prestigiou

her belt sl

outstandir

Meet Our Brewers

3 votes

5 votes

6 votes

6 votes

Previous | Next

Tags

4 1

beer bierco blog blogs branded b brewpub buddles cap ceo chairs chocolate communications comp competition competitive contained experience expert facebook feature government hcr healthcare hot ho ibm icp icp Tab idea ideas logist manufacturer many\_eyes maple i pepper pumpkin quality raspberry regional renovations rfp rumor s sam\_adams smart stores straw suppliers tasting throwback ty y visualization water web welcome View as list | cloud

poration

# **How Community Pages Works**

### **Step 1- Associate the Portal Page with a Community**

With Portal v7, some manual assembly is required:

| Page Properties                                                                                                    |                                                                              |                                                                                                    | *1   |
|----------------------------------------------------------------------------------------------------|------------------------------------------------------------------------------|----------------------------------------------------------------------------------------------------|------|
| Page Properties                                                                                                    |                                                                              |                                                                                                    |      |
| Set parameters: Lotus ANZ Community Parameters: Click the appropriate icons to add, delet New parameter: New valu All parameters | e, and edit parameters and their values, or reset parameters to<br>e:<br>Add | In page properties, add a<br>community ID property and point it<br>to the Connections Community<br>identifier |      |
|                                                                                                    |                                                                              | Page 1                                                                                                    | of 1 |
| Name                                                                                                    | Value                                                                        | Inherited                                                                                                    |      |
| ibm.community.id                                                                                                    | a7d575fd-3b11-40da-884e-eb33                                                 | 777025cb                                                                                                    | / 1  |
| ibm.community.page                                                                                                    | true                                                                         | (                                                                                                    | / 1  |
| ibm.community.home                                                                                                    | true                                                                         | (                                                                                                    | / 1  |
|                                                                                                    |                                                                              | Page 1                                                                                                    | of 1 |
| OK Cancel                                                                                                    |                                                                              |                                                                                                    |      |

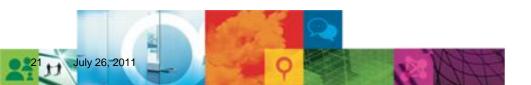

Portal >

# **Tagging Integration**

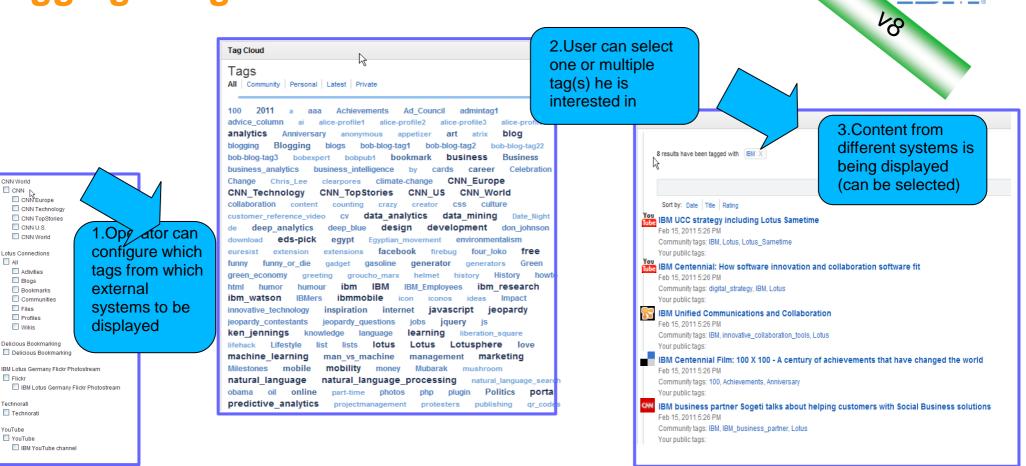

- There is one place for customers to go and see all the tags available...
  - Tags that have been assigned to Portal resources using Portal's T&R engine
  - Or even tags from other IBM software products like Lotus Connections, or any other external system like CNN.com, YouTube, Flickr, Delicious, and so forth
- An easy and convenient approach for searching for content residing inside or outside of Portal
- Note: Customers can also easily write their own code to integrate tags & ratings from an external system

© 2011 IBM Corporation

22

# **Support for Open ID**

- Enable Users to authenticate using an existing OpenID with Portal to
  - Authenticate
  - Register
  - Access shared user profile settings
- Provides SSO experience for your site with full control of allowed external services
- Simplify Enrollment and Profile update
  - Retrieve user data from external service
- Implementation can be either standalone or based on Tivoli Federated Identity Manager (TFIM)
- Available from Solutions Catalog for WebSphere Portal 7 0 0 1

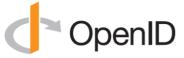

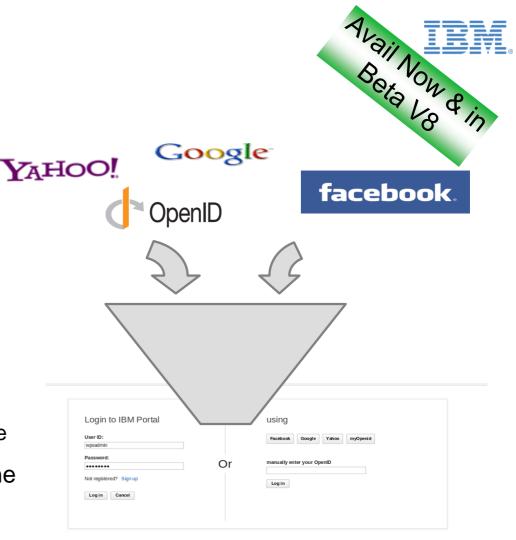

### **IBM WebSphere Portal**

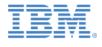

# **Key Investment Areas for Web Experience**

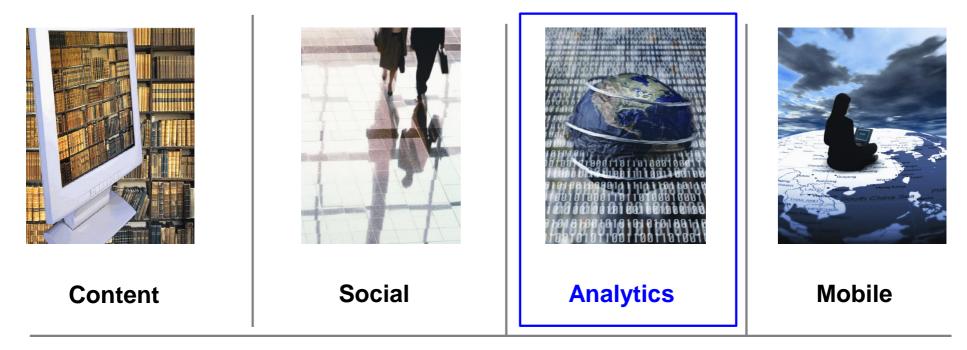

### Integration

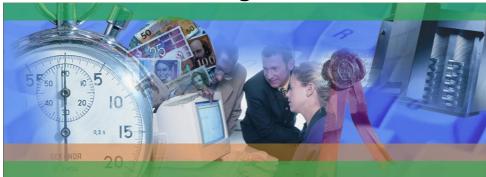

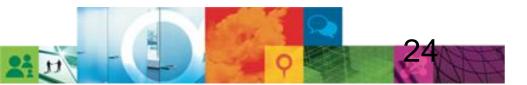

# Web Analytics

- IBM partners with market-leading web analytics companies to • support key use cases and more
  - Who is coming to my site? •
  - How did they find it? •
  - What are they doing? •
  - What did they search for? Did they find it? •
  - What are the most popular areas? •
  - What are the most popular topics/content? •
  - What if I try this image vs that image? Do more people click on it? •
  - What if I pick content with Rule B instead of Rule A? •
  - Are they using the benefits tool? •
- WebSphere Portal is instrumented out of the box
  - 17 integration points with ability for customers to add additional • metrics including logging for WCM content
  - Post install config enables you to turn on the appropriate scripts • within portal pages (themes)
    - scripts are provided for partner analytics products out of the box, but architecture enables customers to follow the pattern to integrate with other analytics providers

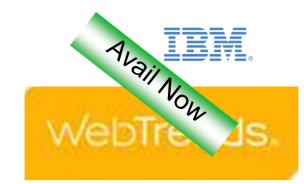

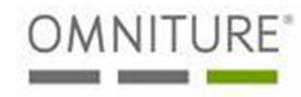

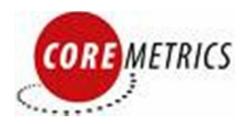

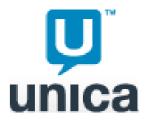

# **Instrumented for Analytics**

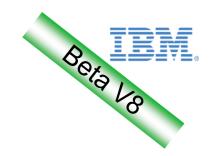

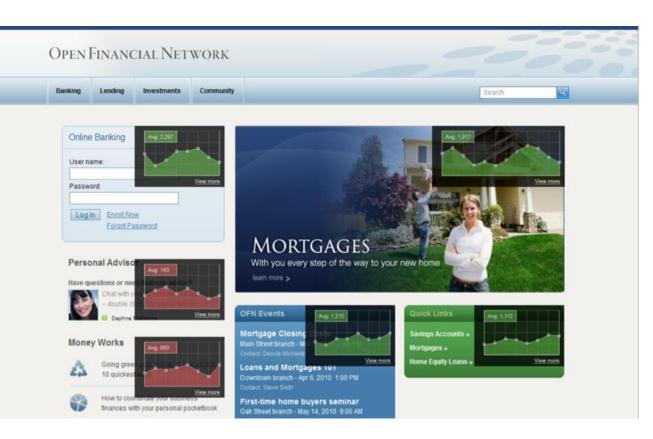

Optimize a Web Property for the Greatest Results

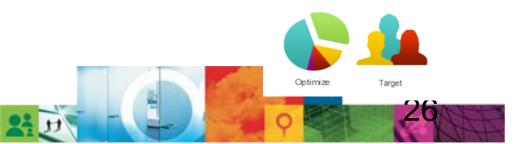

- Overlay analytics results from your analytics software directly in context.
- View the effectiveness of a page, portlet, web content or custom application through inline overlays
- Support for flexible new campaign and generic tags that analytics engines can query
- Instrument custom applications with new Web Experience Factory 7.01 web analytics builder (and in RAD).
- Some report enablement in future CTC templates.

## **In Context Analytics – Continued**

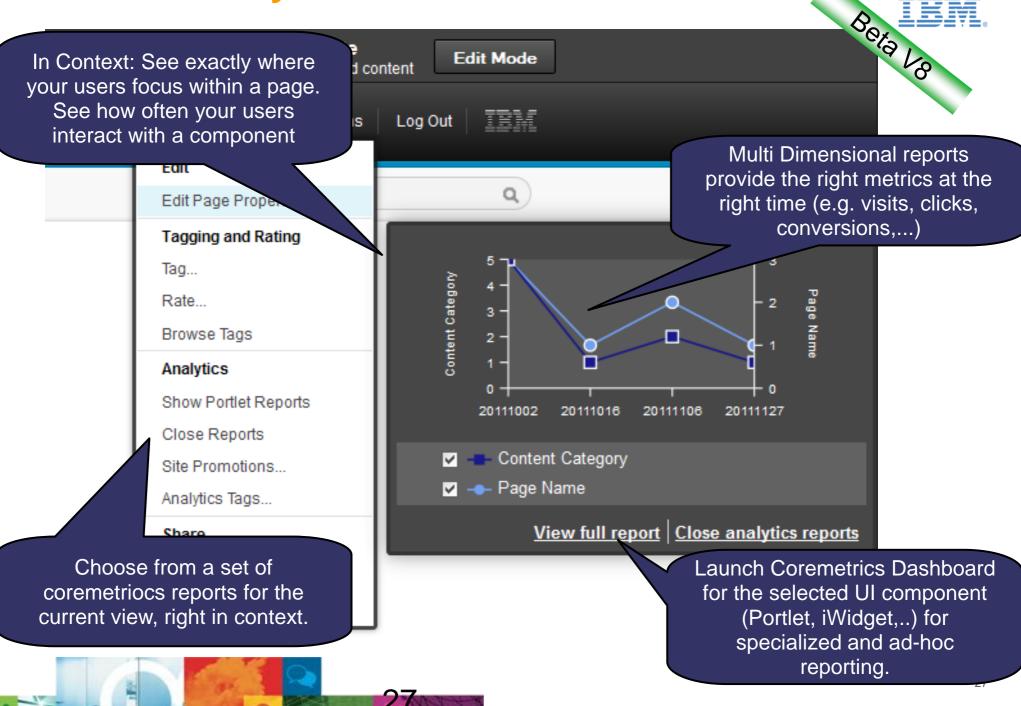

# **Working With Analytics Tags**

| Getting Started CTF Test Page CTF Legacy                | Test Page test1 Support wpsadmi<br>                            | n Impersonate Actions                                  | Beta Va |
|---------------------------------------------------------|----------------------------------------------------------------|--------------------------------------------------------|---------|
|                                                         |                                                                | Edit<br>Edit Page Properties                           | ٩       |
|                                                         |                                                                | Tagging and Rating<br>Tag<br>Rate<br>Browse Tags       |         |
| Add "Getting Started" to analytics tag                  | the Version 8.0 Beta 2<br>arce Suite, IBM WebSphere Portal, an | Analytics<br>Show Portlet Reports<br>Show Page Reports | 1anager |
| Analytics tag name:                                     |                                                                | Site Promotions<br>Analytics Tags<br>Share             |         |
| bannertest<br>Analytics tag value:                      | th a more social, mobile and integrated ex<br>e.               | Assign Page Permissions<br>Add Shared Pages            | J       |
| medal Analytics tags associated with "Getting Started": | Beta 2 Content                                                 | ate and manage portal pages                            | and     |
| bannertest star 🗙                                       | The user interface a <b>pages</b> ,                            |                                                        |         |
| Add Done                                                | <pre>portlets and<br/>web content to</pre>                     |                                                        |         |

# **Site Promotions**

- A site promotion is a part of a marketing plan (campaign).
  - Select that channels that the campaign targets.
  - Push the messages into these channels.
  - Measure success of the campaign and elements of the campaigns to adjust and optimize.
- Typical channels for the campaign could cover banners on non owned web properties, social media, emails, and find representations on your own web property, like banners, text, articles, applications etc.
- With Site Promotion tagging and analytics tagging you can easily identify areas of the website to be part of a campaign without any coding.

| Add "Getting Started" to site promotio             | $\infty$ |
|----------------------------------------------------|----------|
|                                                    | -        |
| Site promotion name:                               | - 1      |
| NewYearLaunch                                      | ex       |
| Site promotions associated with "Getting Started": |          |
| MyDreamLaunch 🗙                                    |          |
|                                                    | - 1      |
| Add Done                                           |          |
|                                                    | a        |
| © 2011 IBM Corporation                             |          |

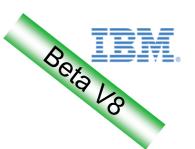

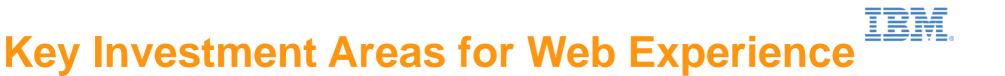

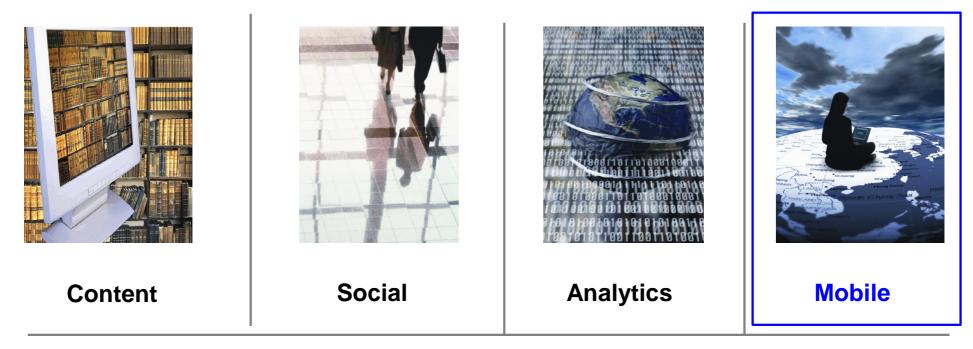

### Integration

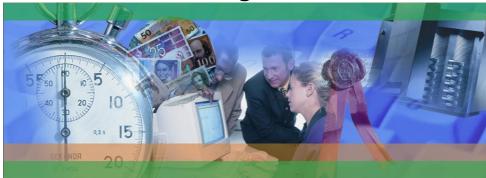

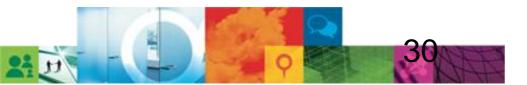

## **IBM Web Experience Mobile Strategy**

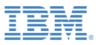

- We help you create web experiences across a variety of online channels
- As such, our focus is on HTML-based mobile applications vs native applications
  - Create services / content once and reuse across multiple channels
  - Use familiar web development skills, tools, and standards
- Want to create native apps?
  - IBM WCM can provide feeds to native apps that display content
  - Native apps can consume Portal's REST services to get role based navigation or user preferences
  - Hybrid toolkits might meet your needs

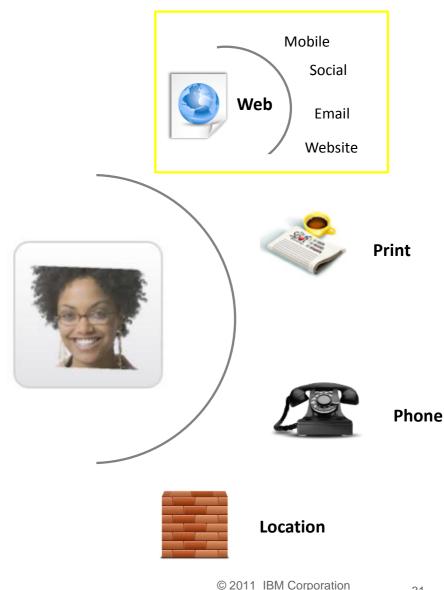

### **Selecting the Optimal Mobile Web Experience Solution**

Does your organization need to...

### **Needs**

...develop, manage and deploy a **mobile web site** or **mobile web applications** for a wide **variety** of devices and device types, including feature phones?

OR

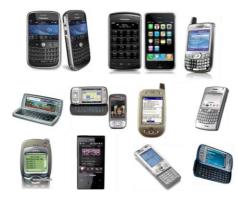

8,000 + Devices

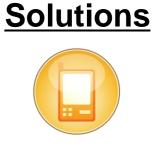

Mobile Portal Accelerator

...develop, manage and deploy **web** and **hybrid** mobile applications for **smart phone** and **smart** devices?

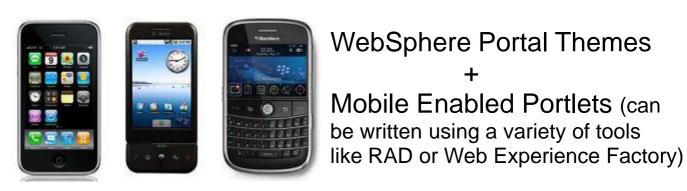

iPhone, iPad, Android, Blackberry, etc.

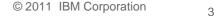

### Mobile Themes Control look and feel, Site and Portlet Navigation

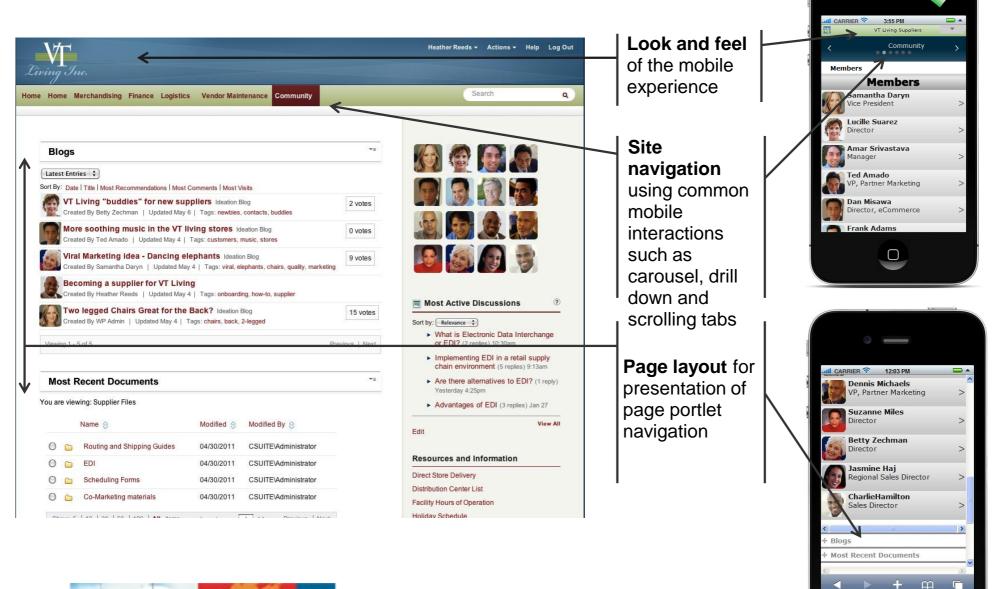

33

 $\cap$ 

C

Avail Now

### **New Navigation Themes**

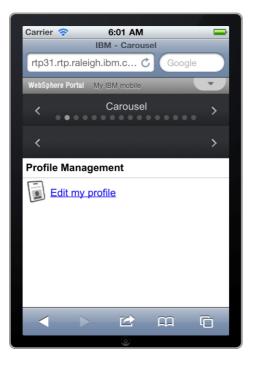

- Page Navigation: Carousel
- **Content Navigation**: Carousel
- Transitions: Pages and portlets slide in from left or right
- Interaction: User either taps on side arrows or uses finger swipe to navigate between pages and portlets

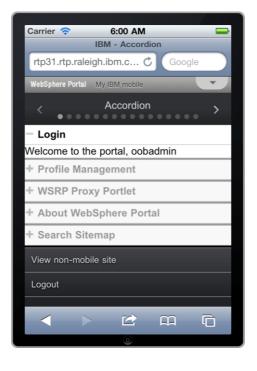

- Page Navigation: Carousel
- **Content Navigation**: Accordion
- **Transitions:** Pages slide in from left or right, portlets expand
- Interaction: User either taps on side arrows or uses finger swipe to navigate between pages, uses + to hide and show portlets on the page

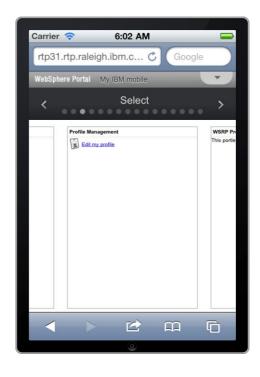

- Page Navigation: Carousel
- Content Navigation: Select
- **Transitions:** Pages slide in from left or right, portlet thumbnail slide from left to right
- Interaction: User either taps on side arrows or uses finger swipe to navigate between pages, swipe is also used to view portlets on the page, user taps portlet to begin using

34

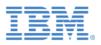

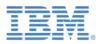

## **Mobile Navigation - Carousel**

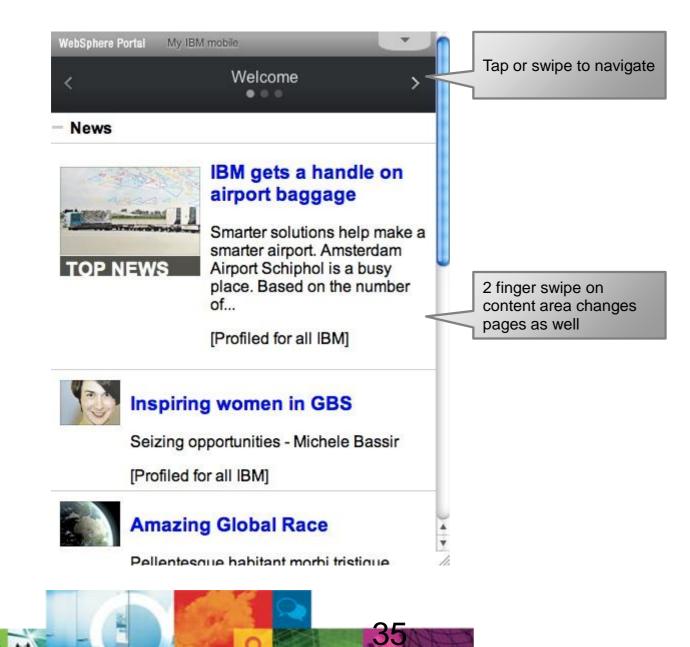

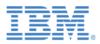

## **Mobile Navigation - Scroller**

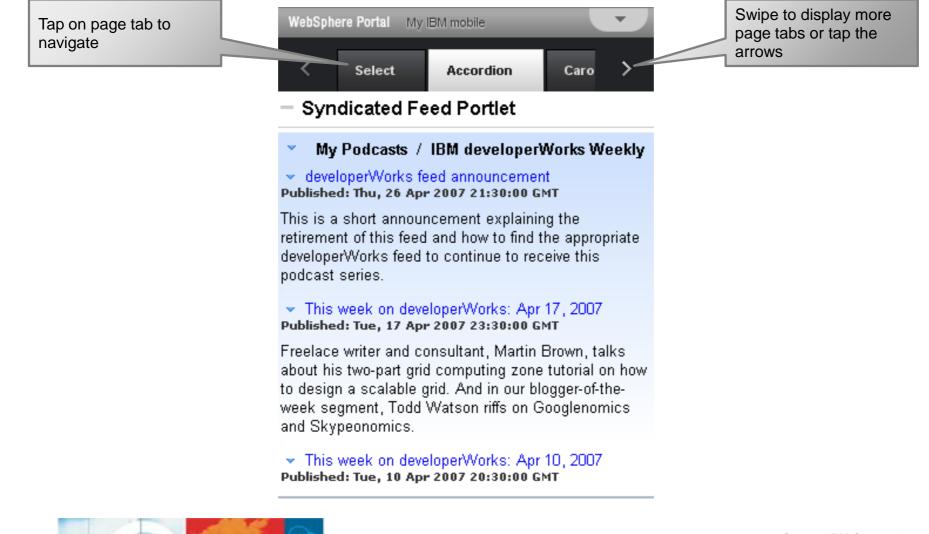

36

36

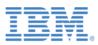

# **Mobile Navigation – Drill down list**

| Tap or swipe to view children                                                    | Tap title to select page                                                         | hide/show navigation to<br>make room for the page<br>content                     |
|----------------------------------------------------------------------------------|----------------------------------------------------------------------------------|----------------------------------------------------------------------------------|
| WebSphere Portal My IBM mobile                                                   | WebSphere Portal BM mobile                                                       | WebSphere Portal My IBM mobile                                                   |
| Welcome                                                                          | < Connect                                                                        | <ul> <li>Connect and share</li> </ul>                                            |
| Info                                                                             | Mail                                                                             | Network updates Notification                                                     |
| Connect                                                                          | IBM >                                                                            | Adam West 08 Sep 2010 3.30 PM                                                    |
|                                                                                  |                                                                                  | "Working on w3 home page design revision for the<br>next round of user testing." |
| <ul> <li>Connect and share</li> </ul>                                            | <ul> <li>Connect and share</li> </ul>                                            | next tound of user testing.                                                      |
| Network updates Notification                                                     | Network updates Notification                                                     | What are you working on right now?                                               |
| Adam West 08 Sep 2010 3.30 PM                                                    | Adam West 08 Sep 2010 3.30 PM                                                    |                                                                                  |
| "Working on w3 home page design revision for the<br>next round of user testing." | "Working on w3 home page design revision for the<br>next round of user testing." | Mattuew Starr posted on your board:                                              |
| What are you working on right now?                                               | What are you working on right now?                                               | How is the survey coming along?                                                  |
| Share >                                                                          | Share >                                                                          | 01 Dec 2010 9.00 AM - Commnent  <br>Recommend                                    |
| Mattuew Starr posted on your board:                                              | Mattuew Starr posted on your board:                                              | Dan Bruer Shared a bookmark with you.                                            |
|                                                                                  |                                                                                  | WWER home page                                                                   |
|                                                                                  |                                                                                  | © 2011 IBM Corporation 37                                                        |

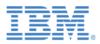

# **Mobile Layouts - Accordion**

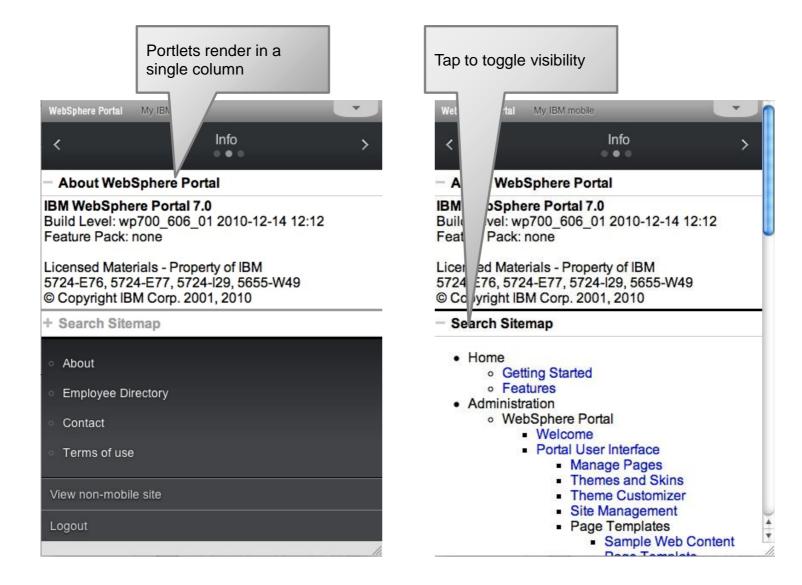

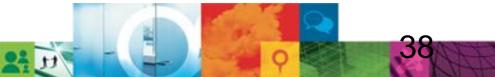

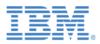

# **Mobile Layouts - Carousel**

| WebSphere Portal My IBM mobile                     |          |
|----------------------------------------------------|----------|
| Mail                                               |          |
| 12 new messages                                    |          |
| Jason Blackwell-URGENT<br>RE:SSO Questions         | 4:30 PM  |
| Peter Ceplenski<br>W3 Home Page Design.            | 3:30 PM  |
| Jeremy Franck<br>RE:w3 Home page Usability Test    | 2:00 PM  |
| Mattew Starr<br>Updated w3 wireframes              | 1:10 PM  |
| Marc Wisniewski<br>Draft w3 Mobile Design Concepts | 12:00 AM |
| <                                                  | >        |
| <ul> <li>About</li> </ul>                          |          |
|                                                    |          |

Employee Directory

| WebSphere Portal My IBM mobile                                 |                                                               |
|----------------------------------------------------------------|---------------------------------------------------------------|
| Calendar                                                       |                                                               |
| Dec 03                                                         | 2:25 рм                                                       |
| 4:23 PM w3 Home page Usability<br>Tel:1-888-444-5555 PC:456789 | Test                                                          |
| 3:15 PM w3 news Template Revie<br>Tel:1-888-444-5555 PC:456789 | ew                                                            |
| 2:00 PM Lunch with Teresa<br>Asian Grill-Greenwich CT          |                                                               |
| 12:20 PM UE Team weekly meetin<br>Tel:1-877-444-5555 PC:456789 | ng                                                            |
| 10:00 AM <b>Meeting title</b><br>Tel-1888-444-5555 PC:456789   |                                                               |
| ×                                                              | Tap or swipe to switch<br>visible portlet – no pag<br>refresh |
| <ul> <li>About</li> </ul>                                      |                                                               |
| <ul> <li>Employee Directory</li> </ul>                         |                                                               |

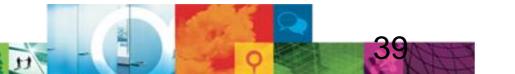

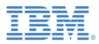

# **Mobile Layouts - Swap**

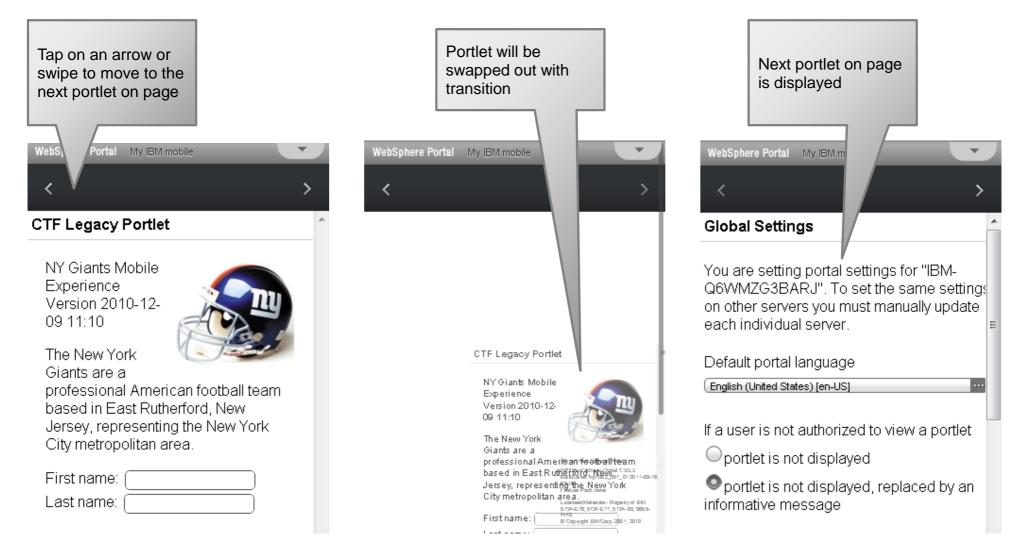

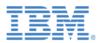

# **Mobile Layouts - Select**

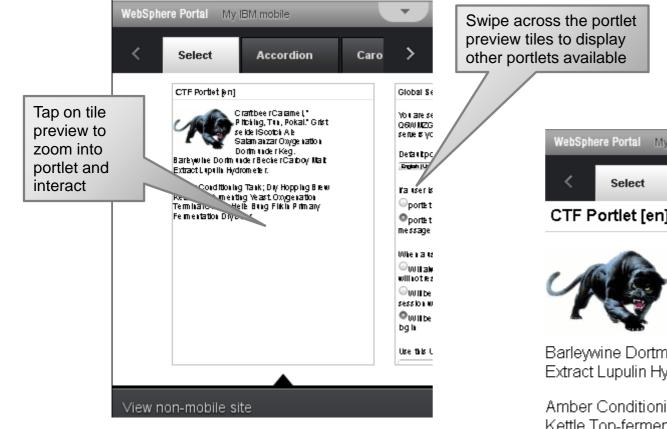

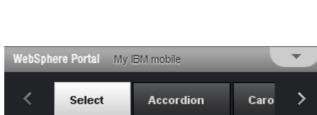

### CTF Portlet [en]

Craft beer Caramel, " Pitching, Tun, Pokal." Grist seidel Scotch Ale Salamanzar Oxygenation Dortmunder Keq.

Barleywine Dortmunder Becher Carboy Malt Extract Lupulin Hydrometer.

Amber Conditioning Tank; Dry Hopping Brew Kettle Top-fermenting Yeast. Oxygenation Terminal Gravity Helle Bung Firkin Primary Fermentation Dry beer.

Υ.

Tap on the "Y" arrow icon to return to tile view

View non-mobile site

© 2011 IBM Corporation

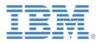

### IBM mobile solutions at a glance Mobile Sites

### Standalone Mobile Apps

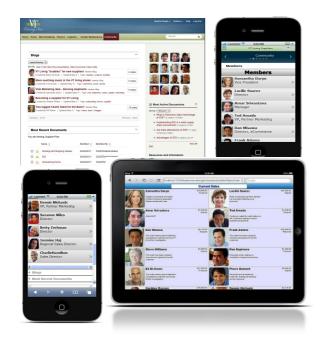

# Integrated sites that aggregate multiple applications/content for multiple devices

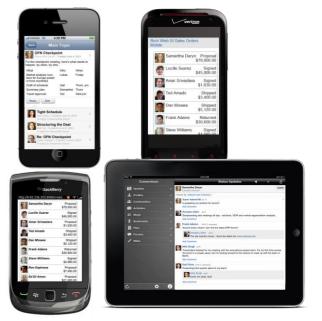

### Standalone or single mobile apps

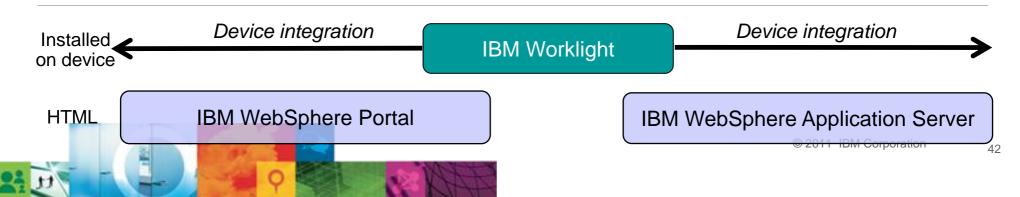

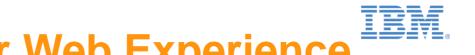

# **Key Investment Areas for Web Experience**

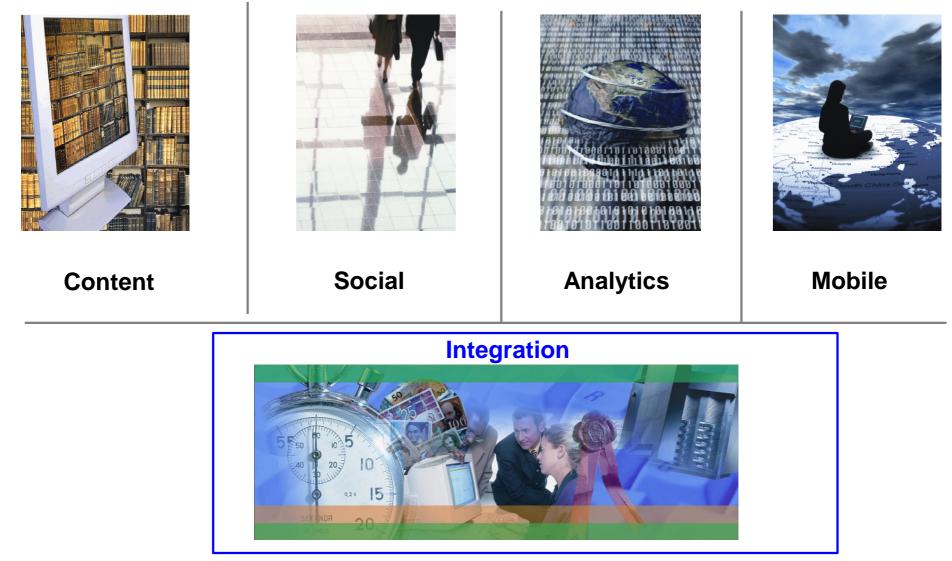

# **Sharepoint Integration**

- Discover SharePoint servers using . the new Omnifind crawler now entitled as a feature of Portal 7.0
- Access SharePoint sites and • teamrooms through an IBM Portal interface using the new Web Application Bridge, with a simplified configuration process\*
- Single Sign-On: IBM Portlet for **Exchange** supports Microsoft Exchange 2010 for Mail and Calendar functions leveraging new Exchange Web Services.
- Access SharePoint 2010 documents or services through
  - **CMIS interface** in IBM ٠ Web Content Manager 8.0 beta
  - New CMIS builders in Web Experience Factory 7.0.1

New sample RAD application showcasing easy SharePoint

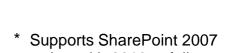

Custom Apps or Sharepoint

Document Library

Portal

Beta vo

Web Application Bridge

Office SharePoint

Web Experience Factory

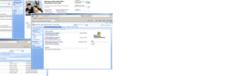

today, with 2010 to follow

http://www.yourcompany.com/wps

SharePoint Site

Do you know where SharePoint

locate them easily

servers are on your intranet?

in IBM Portal Extend let you

New Omnifind crawlers entitled

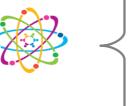

# **Unified (Process) Task List Portlets**

- Launch a task page
  - The dynamic user interface of WebSphere Portal allows to launch task pages which are specific to a selected task instance.
- Open an external URL
  - An external URL could be launch to reuse an existing workflow user interface.
  - Use portlet communication
  - The task id could be sent to one or more portlets on the same or different portal page (portlet wiring).
- Development of Human Task User Interfaces with Portlet Factory/Web Experience Factory (Builders) and IBM Forms
   Fully supported on the Portal Solutions Catalog
  - Added to the Portal 8 release

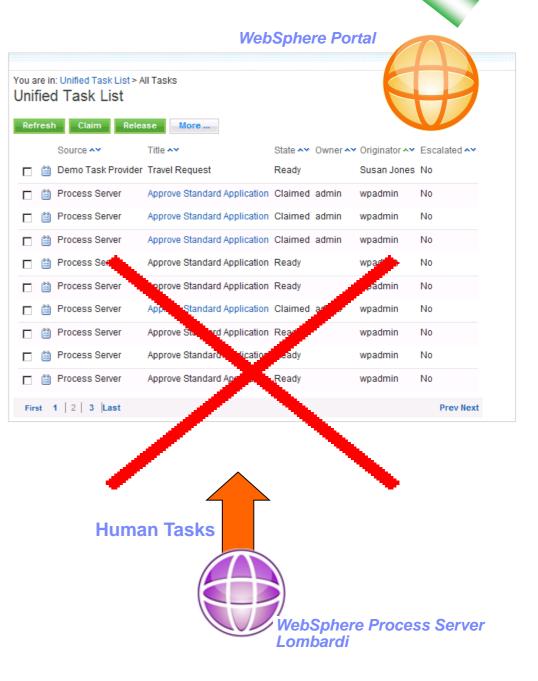

Avail Now

# **Lombardi Integration**

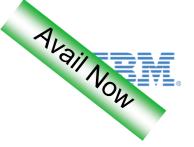

- Enables customers to surface BPM activities in context of other social, Web content or applications on a Portal page
- New Unified Task List portlet supports Lombardi processes

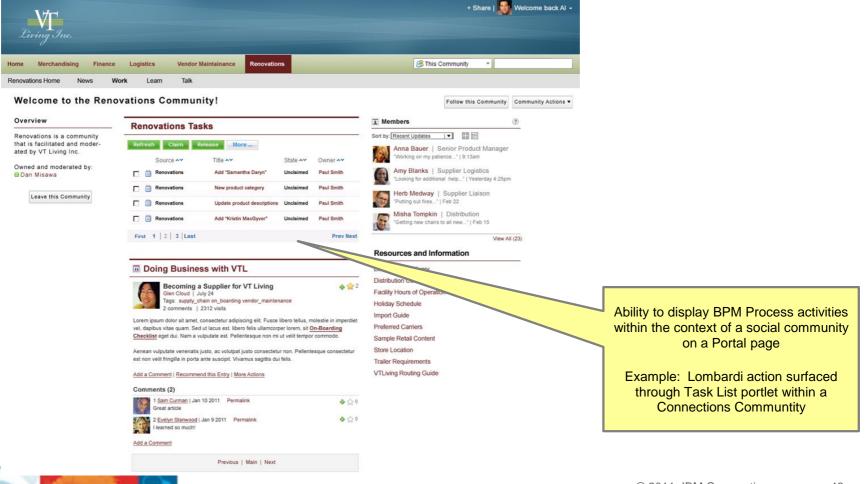

# **WebSphere Portal / SAP Integrator**

WebSphere Portal Integration with SAP Netweaver Portal Services

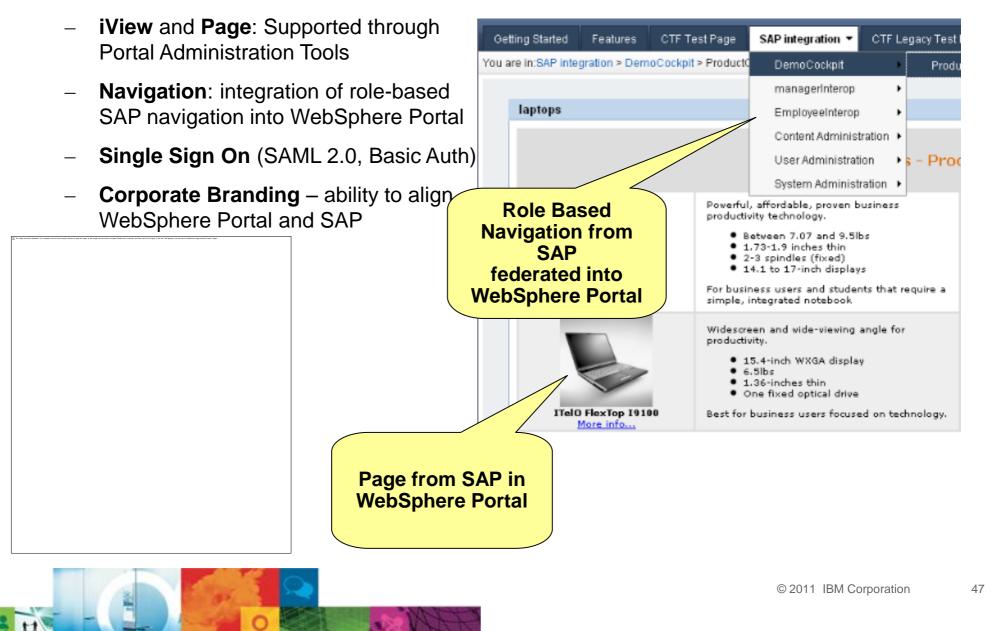

Avail Now

# Integration of IBM Experience Designer

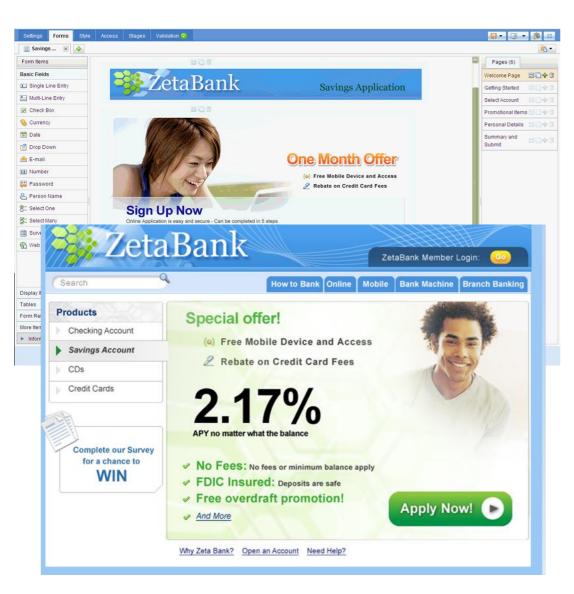

### Project "Nitro":

Interactive Content - design/deploy in Portal

Portal

- Targets business users, Web content authors
- Whole solution: data collection to database
- Dynamic show/hide content, data validation
- Page staging/sequencing as configuration
- User and group access control
- Simple reporting and export to spreadsheet

✓ Agile, Easy to Use - Reduces development cycle times.

✓ **Mobile-ready** – Targets web browsers and smartphone browsers

✓ Compile Architecture – Can directly target other platforms

✓ Highly Performant - Scales for B2C/G2C deployments.

✓ Compelling Experiences - Best-of-breed Web 2.0 technology

✓ Integrates Easily - Complements Portal, SOA and BPM investments

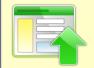

Nitro lets users to create data collection solutions **in Portal, for Portal** as **interactive content**, avoiding costly software development cycles.

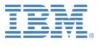

# **Key Investment Areas for Web Experience**

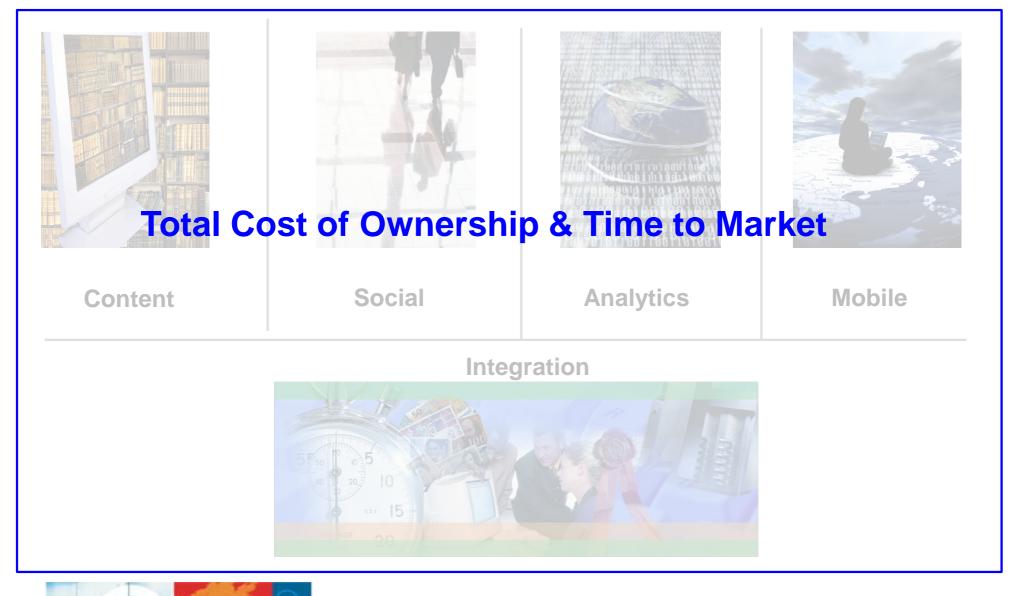

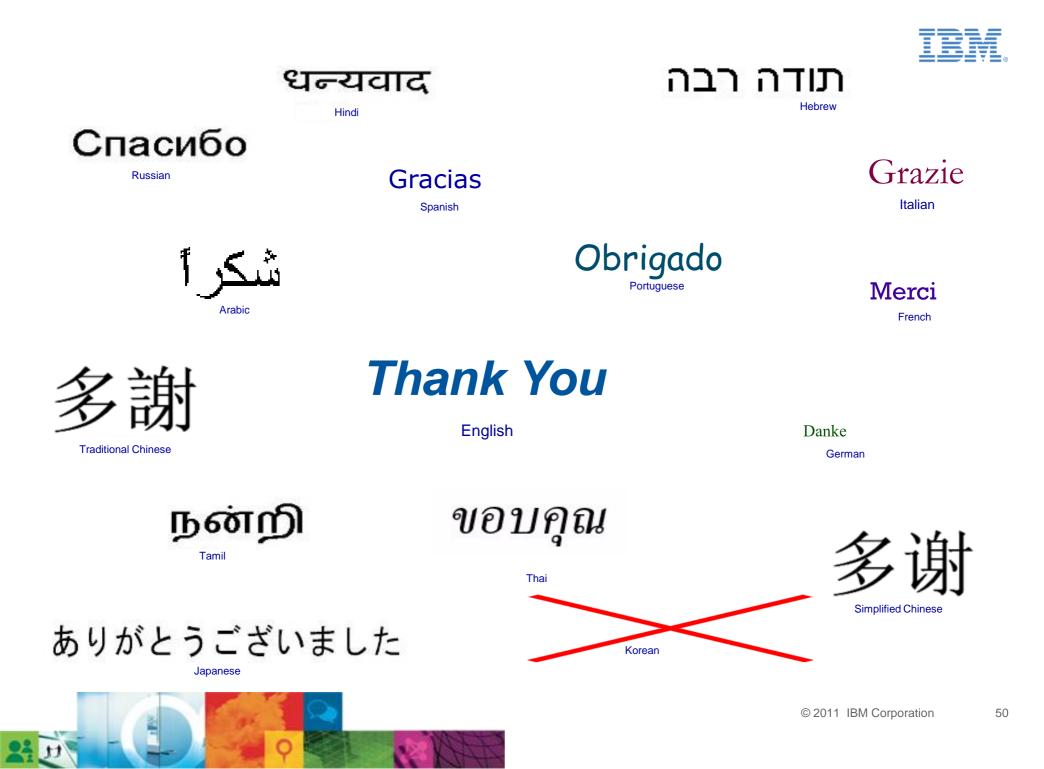

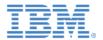

# BACKUP

# **Industry Templates**

Industry templates & components now free on the catalog

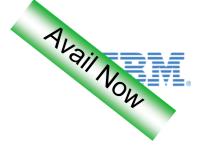

### • Extensible, Configurable Software Templates

- Software to accelerate solution construction for specific business needs
- Prebuilt collaboration components, Portal sites and structure commonly used in a target industries
- Code that customers or partners can easily modify and customize

### Built-in Best Practices

- To help IT speed deployment and reduce the cost of portal-based business solutions
- Solve recurring user needs in a best practice way

# <complex-block><complex-block><complex-block>

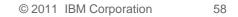

# **New Features Designed to Speed Install + Deployments**

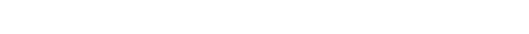

- New streamlined install with IBM Installation Manager
  - A completely new installation program based on IBM Installation Manager: Life cycle management with a single tool: Install, Update, Rollback, Modify, Uninstall
  - Faster installation performance than previous installations
  - Better integration with other IBM foundation products
- Support for WebSphere Application Server v8
- Version 8 Migration / Upgrade
  - From WebSphere Portal V6.1.x
    - Run standard WAS upgrade/migration
  - From WebSphere Portal V7 (last two fixpacks)
    - 'Upgrade' Portal V6.1 to Portal Version 7, replacing Portal binaries, but re-using existing DBs and configs

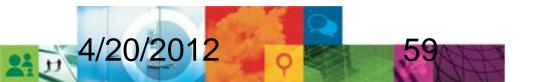

## **Configuration Wizard Function - Overview**

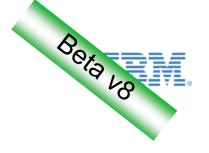

### • Task Execution

- Ability to execute Configuration Tasks from web interface
- Review running tasks in real time through the Integrated Solution Console

### Generate Workflow Scripts

- Guided process by which scripts can be generated and subsequently executed on the target system to change the Portal admin user information
  - Change the Portal Admin ID, Password, and group
  - Change the Portal URI

Modify the Portal servlet path (including portlets)

Modify only the Portlets servlet path

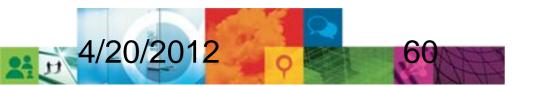

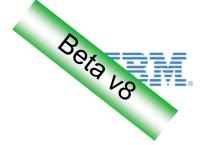

# **Configuration Wizard**

2: 17

| +> localhost https://localho | ost:10007/ibm/console/login.do?action=secure                                                                                                    | 🟫 🔻 🤁 🚼 🕶 Goo    | ogle 👂 🍙 💽 🕴                             |  |
|------------------------------|----------------------------------------------------------------------------------------------------|------------------|------------------------------------------|--|
| WebSphere. software          | and the second                                                                                                    | Welcome wpsadmir | n Help   Logout []]                      |  |
| View: All tasks              | Welcome                                                                                                    |                  |                                          |  |
| Welcome                      | Welcome                                                                                                    | 2 🗆 🗆            | About this Integrated Solutions Console  |  |
| Guided Activities     ■      |                                                                                                    |                  |                                          |  |
| + Servers                    | Integrated Solutions Console provides                                                                                                    |                  | Integrated Solutions Console,<br>8.0.0.0 |  |
| + Applications               | administrative console for multiple products. The table lists<br>the product suites that can be administered through this<br>installation. Select a product suite to view more information. |                  | Build Number: yy1110.17                  |  |
| + Services                   |                                                                                                    |                  | Build Date: 3/8/11                       |  |
| + Resources                  |                                                                                                    |                  | -<br>LICENSED MATERIALS PROPERTY         |  |
| + Security                   | Suite Name                                                                                                    | Version          | OF IBM                                   |  |
| + Environment                | WebSphere Application Server                                                                                                    | 8.0.0.0          | 5724-H88, 5724-J08, 5724-I63,            |  |
| System administration        | ConfigWizard                                                                                                    | 1.0.0            |                                          |  |
| + Users and Groups           |                                                                                                    |                  |                                          |  |
| + Monitoring and Tuning      |                                                                                                    |                  |                                          |  |
| + Troubleshooting            |                                                                                                    |                  |                                          |  |
| + Service integration        |                                                                                                    |                  |                                          |  |
|                              |                                                                                                    |                  |                                          |  |
| Configuration Wizard         |                                                                                                    |                  |                                          |  |
|                              |                                                                                                    |                  |                                          |  |
|                              |                                                                                                    |                  |                                          |  |
|                              |                                                                                                    |                  |                                          |  |
|                              |                                                                                                    |                  |                                          |  |
|                              |                                                                                                    |                  |                                          |  |
|                              |                                                                                                    |                  |                                          |  |
|                              |                                                                                                    |                  |                                          |  |

# **Configuration Wizard**

tt is

| WebSphere Integrated Solutions Cor                                                                                                    | sole +<br>st:10007/ibm/console/login.do?action=secure $^{+}$ C $^{-}$ C $^{-}$ Google                                                                                                    | ۹ 🍙                                                                               |                 |
|----------------------------------------------------------------------------------------------------|----------------------------------------------------------------------------------------------------|-----------------------------------------------------------------------------------|-----------------|
| WebSphere. software                                                                                                    | Welcome wpsadmin                                                                                                    | Help   Logout                                                                     | IBM.            |
| View:       All tasks         Welcome <ul> <li>Guided Activities</li> <li>Servers</li> <li>Applications</li> <li>Services</li> <li>Resources</li> <li>Security</li> <li>Environment</li> <li>System administration</li> <li>Users and Groups</li> <li>Monitoring and Tuning</li> <li>Troubleshooting</li> <li>Service integration</li> <li>UDDI</li> <li>Configuration Wizard</li> </ul> <li>View Service</li> | Configuration Task         Configuration Wizard / Start Using Workflows         Use Workflows and Run Tasks         Import       Export         Edit Preferences       Create Workflow Scripts         1-3 of 3       Page 1         Select Available Workflows       Select Available Workflows         All       Change the portal URI         Change the Portlets URI       1-3 of 3         1-3 of 3       Page 1 | ation Task Previous Category Progr Cluster 0/14 Security 0/5 Cluster 0/3 Previous | ess E           |
| ×                                                                                                    |                                                                                                    | Fiddle                                                                            | r: Disabled 🛛 🤗 |

1000

Bera vo

# **Easily Add/Remove Features From the Theme**

- Maximize performance by removing unused features
- Modularization of Portal CSS, JavaScript, and configuration/init code enables safe removal without touching code
- CSS and JavaScript for included features is minimized + combined at runtime to reduce requests and download size
- Use the modularization framework to add your own features to the theme in a performant, maintainable fashion

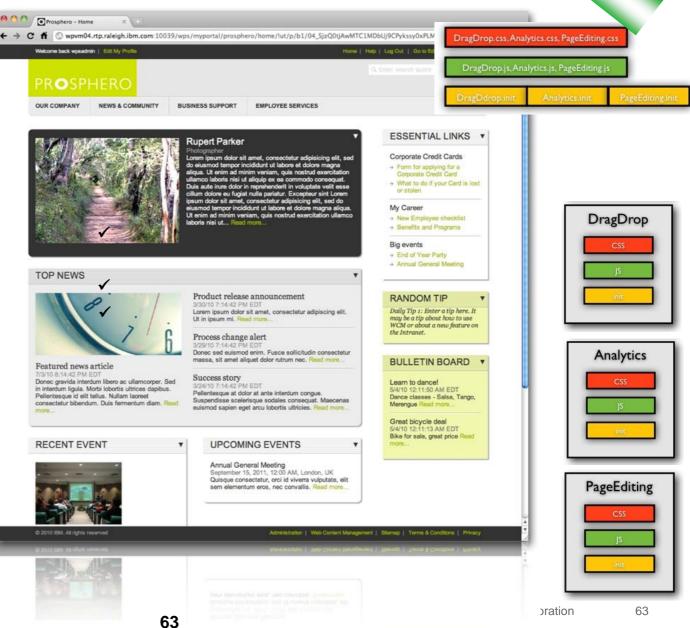

### V8 of IBM's Web Experience Platform – Key Functional Areas

• Web Analytics

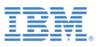

- More flexible options to tag pages, portlets or web content and measure their usefulness through <u>Campaign and</u> <u>Custom tags</u>.
- New user-friendly overlay statistics provide an in-line view to track effectiveness of a web property.
- IBM Connections in Context
  - New <u>Community Page</u> support lets you more readily scope and place IBM Connections portlets in the right Portal and WCM context.
  - A consistent tagging and rating experience between WebSphere Portal, Web Content Manager, and Connections
- Rich Web Content Management
  - Create WCM pages and content with point-and-click simplicity with the new <u>Content Templating</u> user interface.
  - Integrate with ECM and other systems through Web Content Manager support for the CMIS standard
- Search Optimization Optimize external <u>search</u> for Web content rendered through WebSphere Portal.
- Based on WebSphere Application Server 8.0
- Friendly URL support enhancements
- Configuration Wizard
- New Streamlined install with IBM Installation Manager
- Content Targeting and Content Templating Enhancements, One Place to managed Content & Pages
- Unified Task List replacing Process Integration Portlets
- Integration with **Sametime** using STProxy (out of box)
- Support for Integration with **Digital Asset Management** solutions

# **Key Themes Moving Ahead**

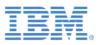

- Making the whole greater than the sum of its parts
  - Commerce integration
  - Unica integration campaigns
  - Enhanced social integration
  - More Coremetrics integration e.g., Intelligent Offer
- Empowering marketers to deliver exceptional online experiences
  - Visual creation of segments and campaigns
  - A/B & Multi-variate testing
  - Enhanced micro-site creation features
  - Enhanced rich media support
  - etc.
- Mobile, mobile, mobile
  - Improved themes & responsive design
  - Content authoring /approval from mobile devices
  - Smart transformation of content for mobile devices

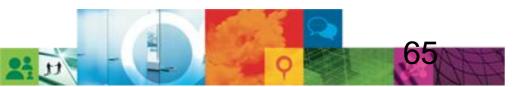

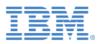

# Summary

 Our primary goal is to help our customers create engaging, exceptional, and differentiated online experiences

–Drive revenue, improve brand loyalty, and increase customer satisfaction through customer experiences

-Drive innovation and lower costs through partner extranets

–Improve productivity, lower costs, and improve employee satisfaction through intranets

Focus on seamless integration of key elements: social, mobile, analytics, web content, etc.

 Release approach – major releases every 2 years, enhanced by Fast Track releases of incremental functionality

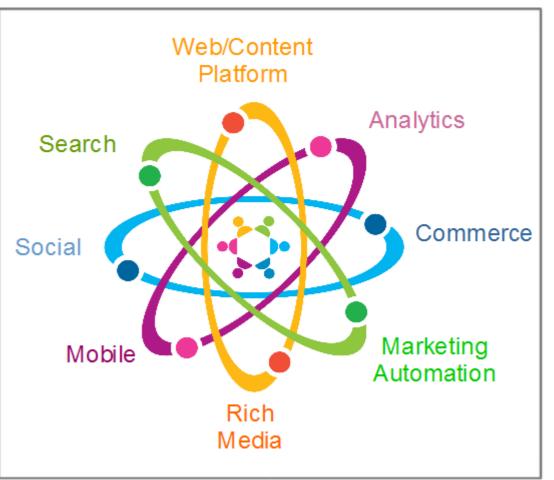

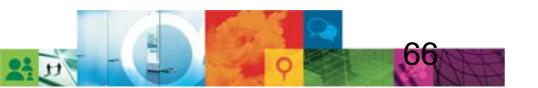

# **Resources**

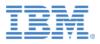

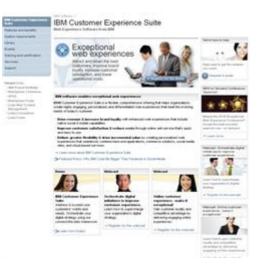

### Customer Experience Suite on IBM.com (ibm.com/software/info/customerexperience)

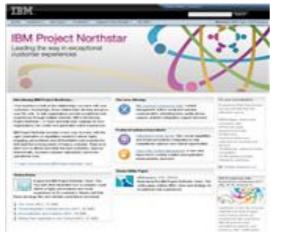

Project Northstar on IBM.com http://www-01.ibm.com/software/info/northstar/

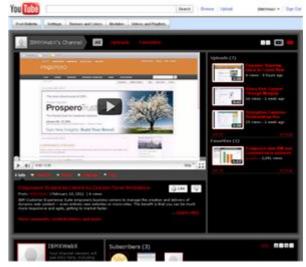

### IBMXWebX YouTube Channel (http://www.youtube.com/user/IBMXWebX)

| Ander Derwenkert                                                                                                    | Literary Denter                                                                                                    |                                                                                                    | Communite Million (and Search to                     | W terrester                                                                                                    |  |
|----------------------------------------------------------------------------------------------------|----------------------------------------------------------------------------------------------------|----------------------------------------------------------------------------------------------------|------------------------------------------------------|----------------------------------------------------------------------------------------------------|--|
| er ett attine. 😒                                                                                                    | Add at all the owner                                                                                                    | -                                                                                                    |                                                      |                                                                                                    |  |
| Categories                                                                                                    | IBM Customer Experience Suite                                                                                                    |                                                                                                    |                                                      |                                                                                                    |  |
| Mit Continue Toperant Type     Herbigues Turke     Herbigues Turke     Under Neue Conduct Kenegenese     Herbiguese Turke Express     Herbiguese Turke Express     Herbiguese Turke Express     Herbiguese Turke Index     Herbiguese Turke Index     Herbiguese Turke Index     Herbiguese Turke Index     Herbiguese Turke Index     Herbiguese Turke Index |                                                                                                    | Biblio Cycliniae Esperantis from comprise<br>miniping modi content menagement, no to<br>personalization, non media management, n<br>problem that here organization menafication<br>menanel contente calibration, table to be | er Diesenwert ficht, son für blimmig standens i<br>F | Contracts and analytics sugged,<br>to consultant the network is an appre-<br>tery action shallage changin, leading to |  |
| E Lober Sunter                                                                                                    | C To B and martine the                                                                                                    | contribution that not the supporters.                                                                                                    |                                                      | 10                                                                                                    |  |
| D Product Decisioning                                                                                                    | And and and a second part of the second second seco |                                                                                                    |                                                      |                                                                                                    |  |
| 2 metholisme Portal and Lokal W.<br>1. Participantia                                                                                                    |                                                                                                    |                                                                                                    |                                                      |                                                                                                    |  |
| 2 88 Perilmin Publication<br>Personal In Web Schere Public                                                                                                    | Articles meanity added its                                                                                                    | ALCON VIEW                                                                                                    |                                                      | Page 1                                                                                                    |  |
| E Receivers for development                                                                                                    |                                                                                                    | atte and basach English Optimit atten                                                                                                    |                                                      |                                                                                                    |  |
| 1 42                                                                                                    |                                                                                                    | uit into dille Contorne Baserance Suite, and to                                                                                                    |                                                      |                                                                                                    |  |
| George A                                                                                                    |                                                                                                    |                                                                                                    | Pag Prove Reason areas Reason With Reason            | on the same to be made been                                                                                           |  |
|                                                                                                    | Desribed how to div puters                                                                                                    | e Courses of Salls puppeds risks approximate                                                                                                    | dettary                                              |                                                                                                    |  |
|                                                                                                    |                                                                                                    | er Engeniseurn Beite with Weitigkens für<br>1911 - Diel die Germinister der Lastener Be                                                                                                    | energy fight, startments, Petitisters Comme          |                                                                                                    |  |
|                                                                                                    | Description from the same from these                                                                                                    | votorial Experience Suite Spather with meeting                                                                                                    | Nelle Continence.                                    |                                                                                                    |  |
|                                                                                                    | Integrating the IBM Common Experiment Solds with fixed Date Web Analytics<br>Federal Research Security Experiment 12, 2010 1010 PMC Tage Convention, we analytics and receiving IBM Contemp Operations Indu-                                                                                                    |                                                                                                    |                                                      |                                                                                                    |  |
|                                                                                                    | Department have bee die Duckerson fannswoon fanks supporte markete weet an addere weet an Downsteine                                                                                                    |                                                                                                    |                                                      |                                                                                                    |  |
|                                                                                                    | being softing the IBM Comment Experiment Softin and SPUS Finalistics Analytics<br>Entering Analytics (Softing 1), 2010 11, 2017 (1), 2017 (1), predictor studies, the Content Experiment Softi                                                                                                    |                                                                                                    |                                                      |                                                                                                    |  |
|                                                                                                    | Describes him the Confidence B                                                                                                    | parate and press and press and the second second                                                                                                    | 101 101 101 101                                      |                                                                                                    |  |
|                                                                                                    | Anded Arthman and the life                                                                                                    | Continues Constitutes Suffis                                                                                                    |                                                      |                                                                                                    |  |

### **Integration Whitepapers**

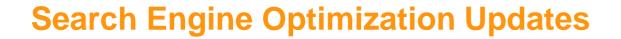

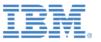

### • Add metadata to Portal page (e.g. 'Title' and 'Description')

(already introduced with Portal FixPack 7.0.0.1)

- Having the appropriate title and description information delivered with each web page can draw a user's attention when appearing in a search result list
- Web Content Manager (WCM) allows to derive such metadata information from the content rendered on a specific page
- In addition, the updated WCM rendering portlet allows to publish 'any' metadata field provided its content is rendered as a string

### Friendly URLs

Though friendly URLs do not implicitly increase the relevance of that specific Portal page, they
do

provide additional information to users, e.g. when such a page is presented in a search result list

 Friendly URLs can be provided for Portal pages and with limitations for WCM content references as well

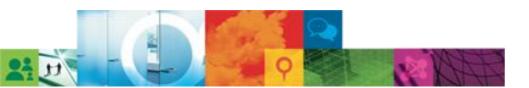

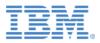

© IBM Corporation 2011. All Rights Reserved.

- The information contained in this publication is provided for informational purposes only. While efforts were made to verify the completeness and accuracy of the information contained in this publication, it is provided AS IS without warranty of any kind, express or implied. In addition, this information is based on IBM's current product plans and strategy, which are subject to change by IBM without notice. IBM shall not be responsible for any damages arising out of the use of, or otherwise related to, this publication or any other materials. Nothing contained in this publication is intended to, nor shall have the effect of, creating any warranties or representations from IBM or its suppliers or licensors, or altering the terms and conditions of the applicable license agreement governing the use of IBM software.
- References in this presentation to IBM products, programs, or services do not imply that they will be available in all countries in which IBM operates. Product release dates and/or capabilities referenced in this presentation may change at any time at IBM's sole discretion based on market opportunities or other factors, and are not intended to be a commitment to future product or feature availability in any way. Nothing contained in these materials is intended to, nor shall have the effect of, stating or implying that any activities undertaken by you will result in any specific sales, revenue growth or other results.
- IBM, the IBM logo, Lotus, Lotus Notes, Notes, Domino, Quickr, Sametime, WebSphere, UC2, PartnerWorld and Lotusphere are trademarks of International Business Machines Corporation in the United States, other countries, or both. Unyte is a trademark of WebDialogs, Inc., in the United States, other countries, or both.
- Adobe, the Adobe logo, PostScript, and the PostScript logo are either registered trademarks or trademarks of Adobe Systems Incorporated in the United States, and/or other countries.

Java and all Java-based trademarks are trademarks of Sun Microsystems, Inc. in the United States, other countries, or both.

Microsoft and Windows are trademarks of Microsoft Corporation in the United States, other countries, or both.

- Intel, Intel Centrino, Celeron, Intel Xeon, Intel SpeedStep, Itanium, and Pentium are trademarks or registered trademarks of Intel Corporation or its subsidiaries in the United States and other countries.
- UNIX is a registered trademark of The Open Group in the United States and other countries.
- Linux is a registered trademark of Linus Torvalds in the United States, other countries, or both.

Other company, product, or service names may be trademarks or service marks of others.\

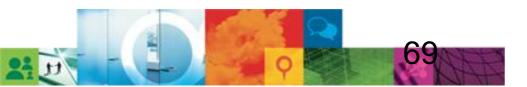